This season's www.acapoints.ca website has some major changes but not many when viewing it without signing in.

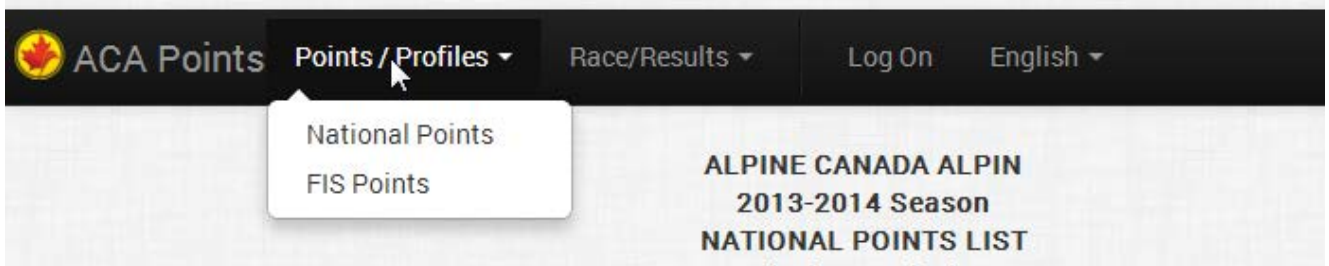

Anyone logging onto [www.acapoints.ca](http://www.acapoints.ca/) and clicking on Points / Profiles will see the National Points and FIS Points drop downs exactly as was seen last year. This also has the same functionality allowing downloading of current points lists.

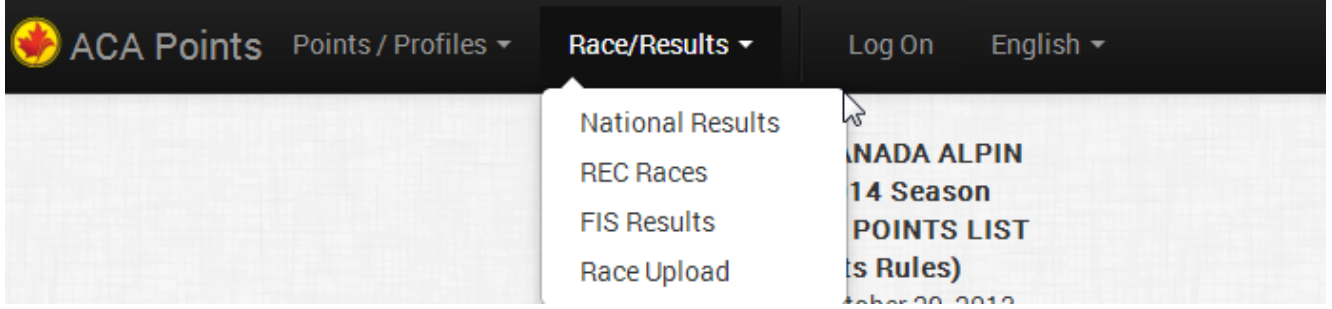

Anyone logging onto [www.acapoints.ca](http://www.acapoints.ca/) and clicking on Race/Results will see the drop down as shown above.

The National Results will take you to all of the National Points Race Codex Lists as it has in the past.

Please note that there is now the capability to view National Recreational Race Codexes which is a Race that does not contain points and has been uploaded by the Race Administrator of that Children's Race.

REC Races are Recreational Race Codexes and can be created by the Provincial Sports Organization (PSO) OR by ANY Cub that has been given a User ID and Password to the [www.acapoints.ca](http://www.acapoints.ca/) website by their PSO.

Clicking on the FIS Results will simply take you to the new FIS website.

Clicking on Race Upload is no different than it has been in the past. Race Administrators can upload their National Points Races and NEW this year they can upload their National Recreational Races.

Please note the National Recreational Races have two differences from National Points Races and they are: Recreational Races, of course, have no points and only times. Recreational Races can have both Male and Female Racers **in the same race** as long as the CODEX File says the gender is "B" for both.

The following describes the Updates and Capabilities for a Club that has acquired a USER ID from their PSO and has logged onto **www.acapoints.ca** for General Members Registration.

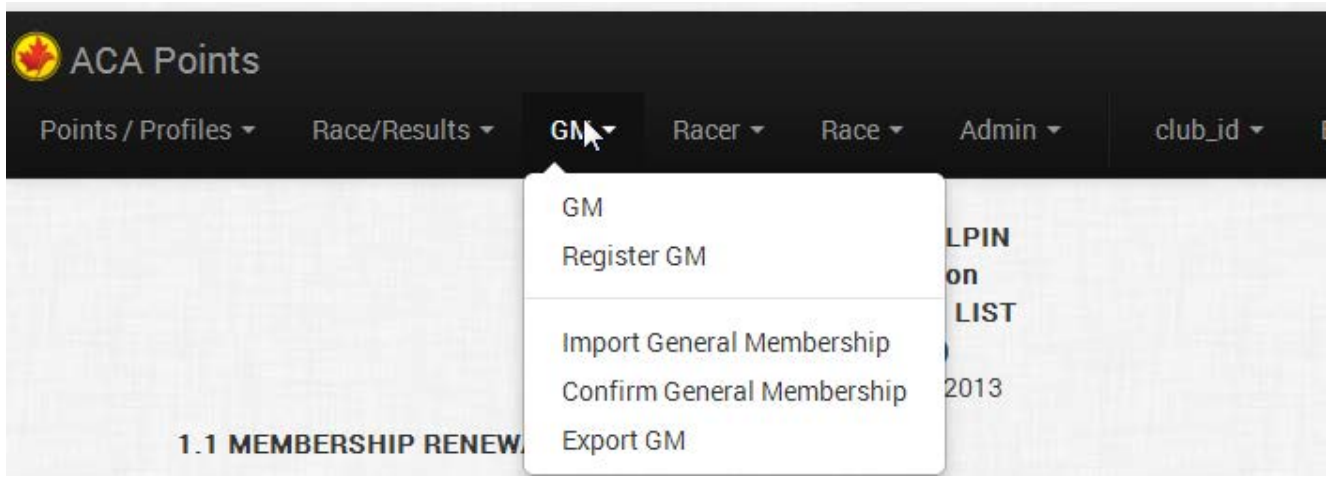

It is important to note that some PSO's have their own Registration Systems. These PSO's can download the General Members information from their systems and upload them to [www.acapoints.ca.](http://www.acapoints.ca/)

Clicking on the GM will produce the list of General Members that have been registered using the new [www.acapoints.ca](http://www.acapoints.ca/) system. The list will only contain the members of the Club that is signed on.

The PSO's that do not have their own systems can require their clubs to 'Click' on Register GM and Register their General Members, Officials, Coaches and Volunteers to ensure that the Alpine Canada Alpin Membership Registration Form is filled in to cover CSA Insurance.

Please note the new [www.acapoints.ca](http://www.acapoints.ca/) system can Print the Alpine Canada Membership Registration Form and then the PSO can require the Club to have it signed either physically or electronically if the PSO has that capability.

The Import, Confirm and Export drop downs are methods made available to Clubs that wish to register a bunch of General Members at one time and are using the [www.acapoints.ca](http://www.acapoints.ca/) standard csv file format.

The following describes the Updates and Capabilities for a Club that has acquired a USER ID from their PSO and has logged onto **www.acapoints.ca** for their Racer Registration.

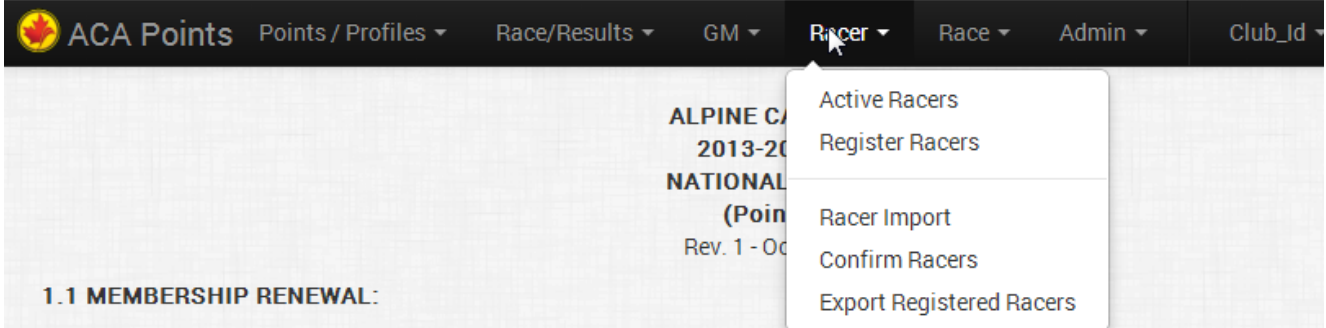

The National Competitor registration due date is December 1 <sup>8t</sup> 2013. (The new Racer Registration spreadsheet or csy file mus

It is important to note that some PSO's have their own Registration Systems. These PSO's can download the Racer Registration information from their systems and upload them to [www.acapoints.ca.](http://www.acapoints.ca/)

Clicking on the Active Racers will produce the list of all Racers that are active for this season but only for the members of the Club that is signed on.

The PSO's that do not have their own systems can require their clubs to Click on Register Racers and Register their Racers for this season so that they appear as Active Racers and also to ensure that the Alpine Canada Alpin Membership Registration Form is filled in to cover CSA Insurance.

Please note the new [www.acapoints.ca](http://www.acapoints.ca/) system can Print the Alpine Canada Membership Registration Form and then the PSO can require the Club to have it signed either physically or electronically if the PSO has that capability.

The Racer Import, Confirm Racers and Export Registered Racers are methods made available to Clubs that wish to register a number of Racers at one time and are using the [www.acapoints.ca](http://www.acapoints.ca/) standard csv file format.

The following describes the Updates and Capabilities for a Club that has acquired a USER ID from their PSO and has logged onto [www.acapoints.ca](http://www.acapoints.ca/) to create the new Recreational Race Codexes

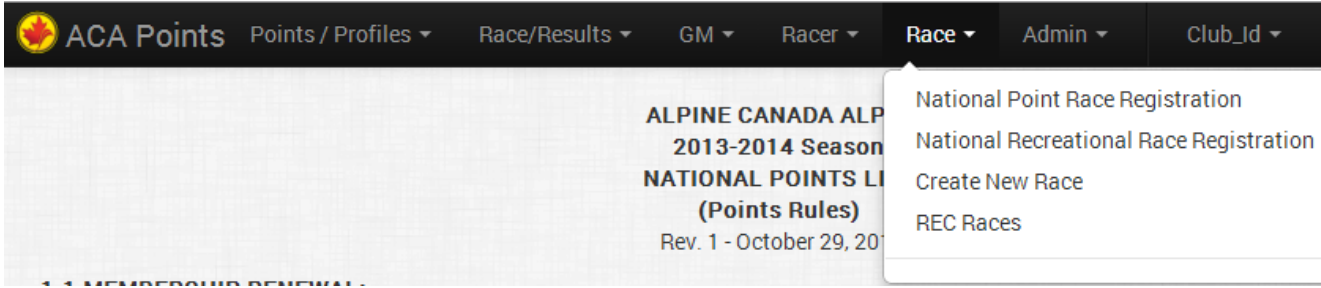

Clicking on Create New Race allows the signed in Club to create Recreational Races. These Races as described earlier and are for the younger Racers and no points are generated. The Race Administrator may upload the results which makes the results available to anyone that visits the new [www.acapoints.ca](http://www.acapoints.ca/) website.

Clicking on REC Races allows the Club that created the Recreational Race to be able to change any information that the codex has if an update is required. Please note that the actual codex number can not be changed or deleted.

The following describes the new capabilities that the new [www.acapoints.ca](http://www.acapoints.ca/) system has made available to all Clubs who have been given USER Ids. These capabilities are the same for "National Point Race Registration" and "National Recreational Race Registration".

Clicking on "National Point Race Registration" produces a list of all National Codexes for the 2013- 2014 Season.

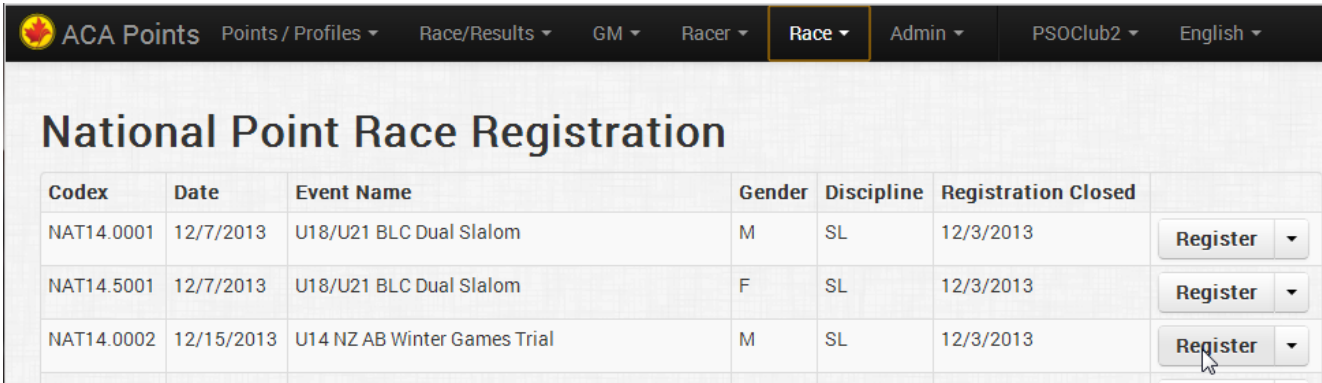

In order to describe how the Racer Registration works we have created a couple of demonstration Racers belonging to a demonstration club.

Please see above that we are about to click on Register for the codex NAT14.0002. This can be done by the Club or more importantly the club can create a Coach ID and password for each coach so that it is the coaches that are clicking on the Registration button. This is entirely up to the club.

Clicking on the Registration button generates the following.

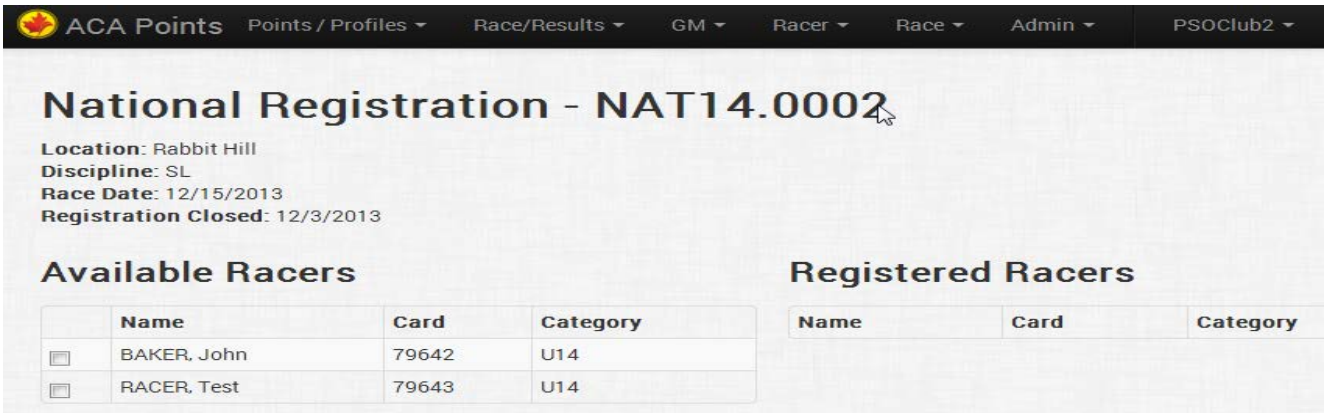

This produces a list of all of the Racers that belong to the club. In our sample there are only two Racers in our sample PSOClub2.

The Coach or the Club may decide that only one of these racers will be at this race so all they have to do is click on the Racer that they want to Register for the Race. Let's assume that it is Baker, John.

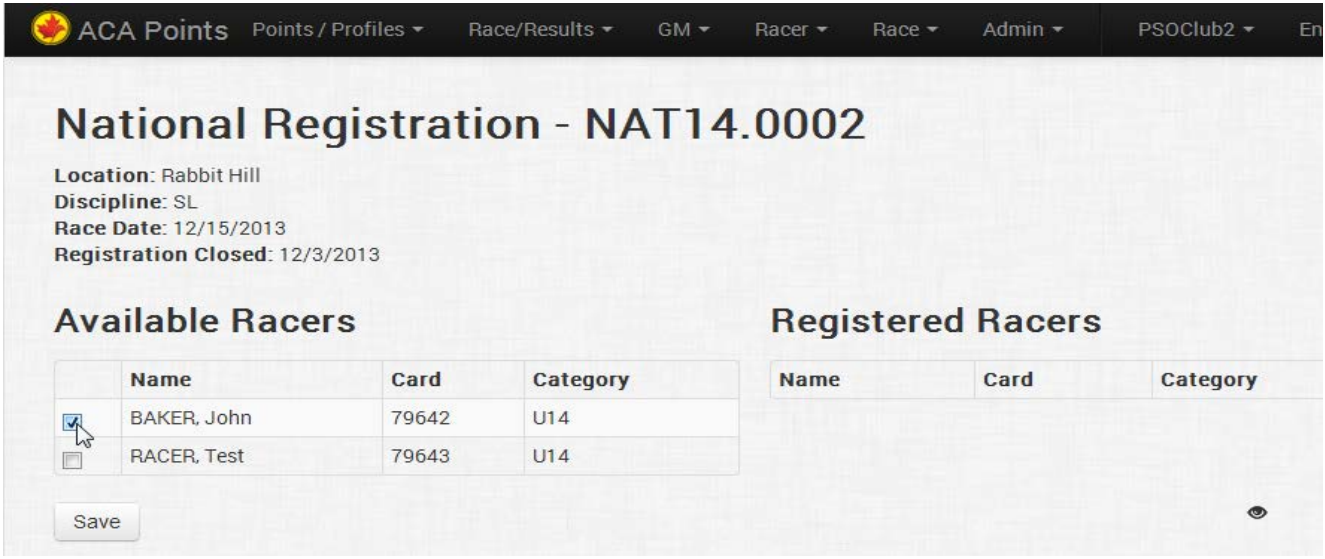

Once the save button has been clicked then the Racer that is registered for the Races appears as follows.

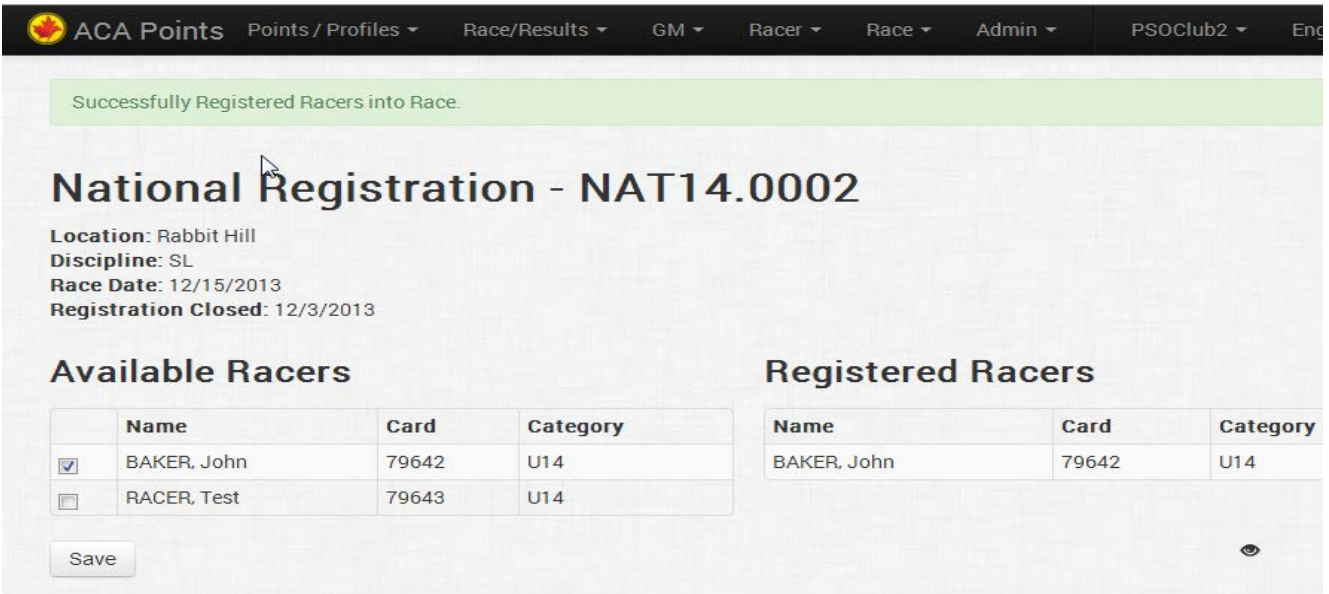

Please note the List on the right will have all of the Racers that belong to this club that has been chosen to run in this Race.

The Race Administrator for the Club that is holding this race can then download all of the Racers that all clubs have marked as Registered for this.

Please note the Race Administrator will get a list of all of the Racers registered for his/her Race where a club that is not hosting the race will only get a file with a list of their racers in it.

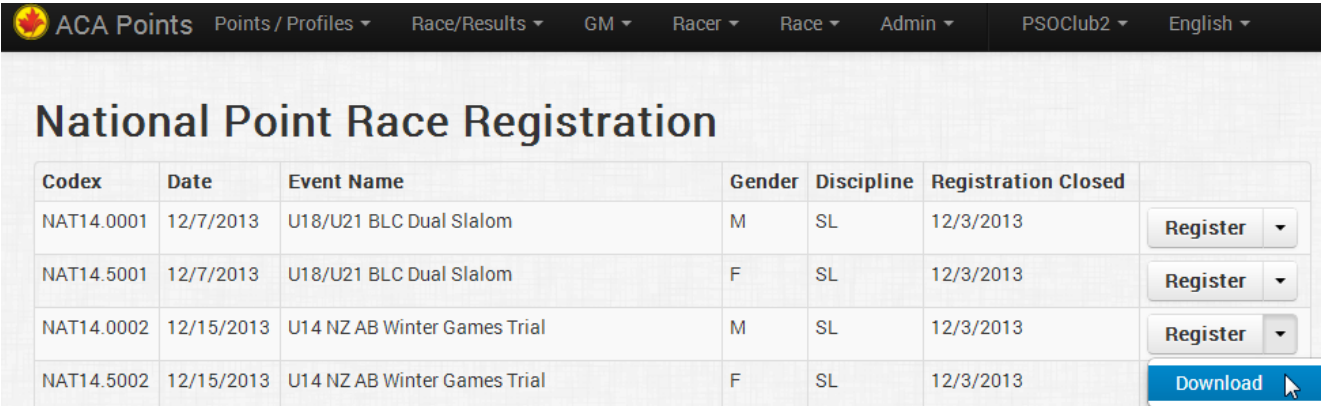

The Race Administrator just clicks on the down arrow and the download button appears.

Clicking on the Download button downloads the Racers and their POINTS. Please make sure to download this file Wednesday morning because NOTHING has changed. Points are calculated during the night on Tuesday. This of course is not a problem if it is a Recreational Race because all racers for these races are assigned points of 999.

The Race Administrator can simply load the File that was downloaded and load all the Racers in it into the Race Administration software.

It is strongly recommend that the Race Administrator also download the entire Points List as they have always done in the past in case there are some racers that are in the race that were not in the Racer Registration file. This makes certain that missing Racers can easily be identified and added to the race.

WARNING, make sure the points file is downloaded after Tuesday night so that the right points are available for National Points Races.